Erfolgreich recherchieren 22.11.2014

- Geschichte/Sprach – und Literaturwissenschaft

# **I. Allgemeines**

Einerseits war es niemals so einfach, an wissenschaftliche Informationen heranzukommen, wie heute. Andererseits verlangt eine schier unüberschaubare Informationsmenge nach cleveren Suchstrategien, mit denen die wirklich hochwertigen und relevanten Informationen ermittelt werden können.

Laut Börsenverein des deutschen Buchhandels gab es allein in Deutschland 2013 93.600 neue wissenschaftliche und nichtwissenschaftliche Bücher

 Dazu kommen jährlich mehrere Mio. Zeitschriftenartikel, und nicht zu vergessen: mehrere Milliarden WWW-Seiten.

Die Entwicklung von Informationskompetenz seitens der Nutzer befähigt dazu, bezogen auf ein bestimmtes Problem den Informationsbedarf zu erkennen, Informationen zu ermitteln und zu beschaffen sowie Informationen zu bewerten und effektiv zu nutzen

Es stehen im Allgemeinen folgende Informationsquellen zur Verfügung:

Bücher

 $\Box$  Zeitschriften

 $\Box$  Graue Literatur (Fachbegriff für Werke, die außerhalb des Buchhandels erscheinen, z.B. Arbeitspapiere und Firmenschriften)

 $\Box$  Datenbanken

 $\Box$  Zeitungen

□ Neue Medien: CD-ROM, DVD etc. -

 $\Box$  Informations ressource n aus dem Internet.

Diese sind nahezu unüberschaubar. Um sich einen ersten Überblick zum Thema zu verschaffen, liegt die Nutzung von Suchmaschinen wie Google, Bing oder Yahoo auf der Hand, aber bei über 100 Mill. Treffern zu Shakespeare beispielsweise ergeben sich massive Probleme bei der Beantwortung von: a) Wie sieht es mit dem Ranking aus, also der Relevanzprüfung? b) Sind die Quellen wissenschaftlich seriös?

Vor dem Beginn einer jeden Literaturrecherche stellen sich folgende Fragen:

## **Was will man wissen?**

Im Idealfall kennt man den genauen Titel und/oder Verfasser eines Buches, aber im Laufe des Studiums werden aus präzisen Buchtiteln immer häufiger Themen ohne spezielle Literatur-Hinweise, so dass man das Thema erst mal begrifflich fassen muss.

## **Was weiß man schon von seinem Thema?**

Sind vielleicht ein Verfasser oder ein Stichwort zum Thema bekannt? Mit welchen sonstigen Begriffen könnte man passende Literatur finden? Soll es sich nur um ganz aktuelle Literatur handeln?

Nützlich für die Suche sind nur bibliographisch relevante Informationen wie Verfasser, Titel, Verlag, Erscheinungsjahr, Sprache, Stichwort, Schlagwort.

Auch wenn man in der eigenen Bibliothek wirklich nichts gefunden hat, ist noch nicht alles verloren, denn dann kann man die *Fernleihe* nutzen. Die Kollegen an den Auskunftsplätzen helfen gerne weiter.

#### **II. Die Bibliothek der Europa-Universität Viadrina**

Wie alle Bibliotheken kann auch die Viadrina nicht zu allen Fachbereichen die komplette Literatur besitzen. Die Auswahl richtet sich maßgeblich nach dem aktuellen Bedarf der Lehrstühle. Der zuständige Fachreferent ergänzt den Bestand mit Grundlagenliteratur zu den behandelten Themen und den jeweiligen Sammelschwerpunkten. An der Viadrina sind dies z.B. die europäische/osteuropäische Geschichte (auch Europa in der Welt, europäische Wissenstraditionen), weniger die Vor- und Frühgeschichte oder etwa die Geschichte Asiens. Bei der Sprach- und Literaturwissenschaft liegt der Schwerpunkt auf vergleichender Literaturwissenschaft, Literaturtheorie, linguistischer Pragmatik sowie Übersetzungstheorie, weniger auf den einzelnen Philologien wie Germanistik oder Romanistik.

### 1. Recherche im Bestand der Viadrina

Auf der Homepage der Bibliothek befindet sich ein Link zum sog. OPAC (Online public access catalogue). Dieser kann auch von zuhause aus über das Internet benutzt werden. In diesem Katalog sind sämtliche Bestände der Bibliothek vereinigt, auch bestellte, noch nicht verfügbare Titel, sowie elektronische Ressourcen.

Lediglich Aufsätze sind in diesem Katalog nur in Ausnahmen vorhanden, z.B. wenn der Verfasser ein Universitätsangehöriger ist. Normalerweise muss hier zuerst die Quelle ermittelt werden, also die Zeitschrift oder der Sammelband, wo der Aufsatz erschienen ist.

Der OPAC ermöglicht die Suche nach Titelstichwörtern, Personennamen, Körperschaften, Schlagworten (den Inhalt der Bücher beschreibende, von Bibliothekaren gebildete normierte Suchbegriffe), Erscheinungsjahren und Notationen (bezeichnen den Standort im Regal). Für eine erfolgreiche Recherche sollte man im Fall, dass nicht schon Verfasser und/oder Titel bekannt sind:

mit möglichst exakten Suchbegriffen arbeiten, in der Schlagwortsuche immer den Nominativ Singular benutzen (also "Seeschlacht" statt "Seeschlachten"), allgemeine Wörter wie und, in, auf, nach sowie bestimmte und unbestimmte Artikel in allen Sprachen vermeiden, weil sie für die Recherche nicht benötigt werden, und natürlich seine Suchbegriffe auf Tippfehler überprüfen.

Mittels "Trunkierung" (=Verkürzung, Setzen eines \* am Wortanfang oder -ende) ermittelt der Computer auch grammatikalische und andere Varianten des Suchbegriffs. Beispiel: "Revolutions<sup>\*"</sup> statt "Revolutionskriege" ergibt auch Treffer zu "Revolutionszeiten" usw. Nicht erforderlich sind:

Beachtung von Groß- und Kleinschreibung

Auflösen von Umlauten

Verwendung der Sonderzeichen in Fremdsprachen.

Sprachauswahl deutsch | [englisch](http://opac.euv-frankfurt-o.de:8080/webOPACClient/search.do;jsessionid=90D620F370CDE8224E082CA485C49620?methodToCall=selectLanguage&Language=en) | [französisch](http://opac.euv-frankfurt-o.de:8080/webOPACClient/search.do;jsessionid=90D620F370CDE8224E082CA485C49620?methodToCall=selectLanguage&Language=fr)

#### **Sucheingabe**

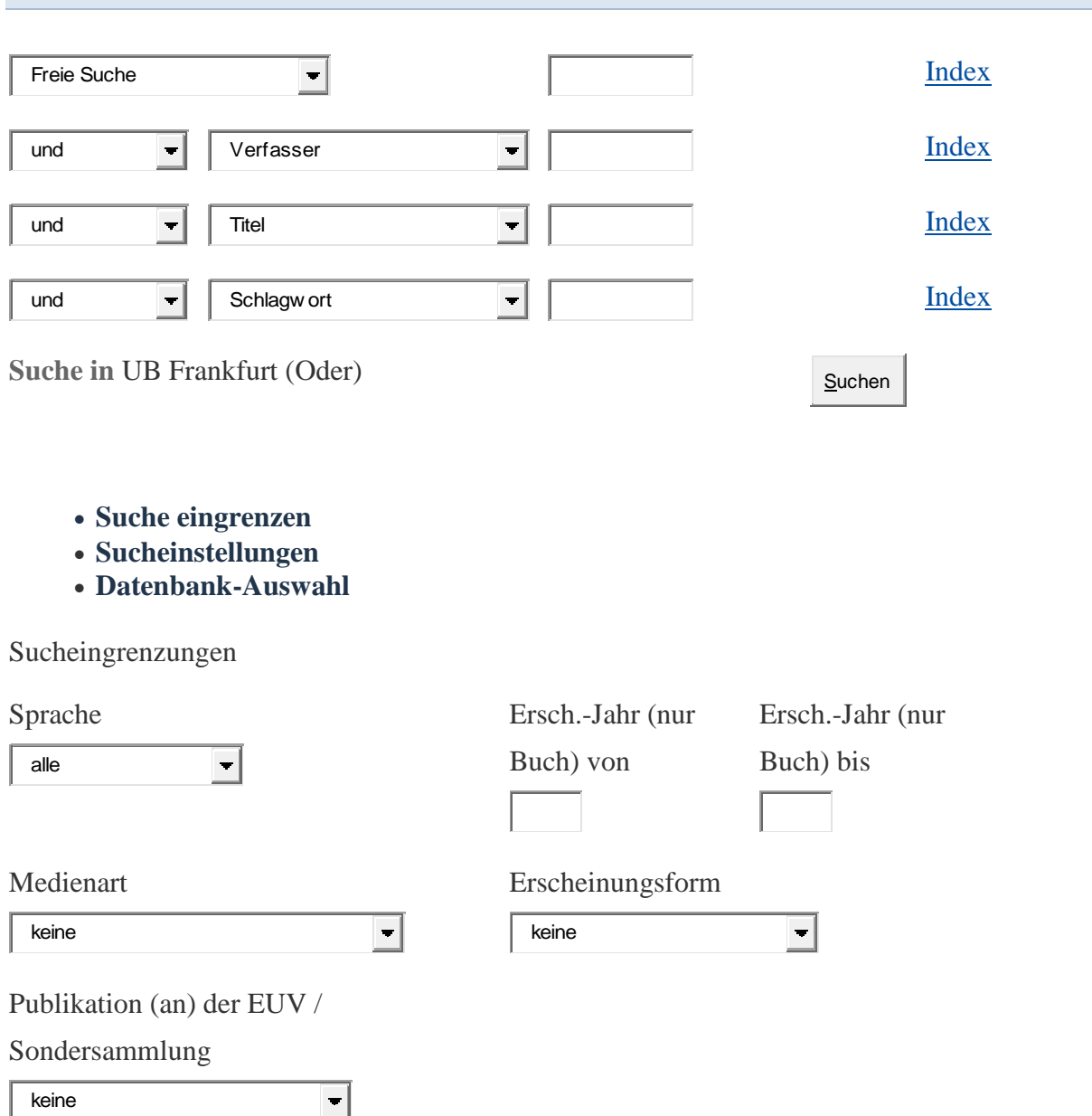

Im OPAC ist als Standard die Suche in der Bibliothek der Viadrina eingestellt. Bei Bedarf können über die "Datenbank-Auswahl" überregionale Kataloge hinzugefügt werden. Zur Auswahl stehen die *einfache*/*freie Suche* und die *erweiterte Suche*. In beiden Fällen besteht die Möglichkeit, die Trefferanzahl durch Sucheingrenzungen z.B. bezüglich der Sprache oder des Erscheinungszeitraumes einzugrenzen.

Die *einfache/freie Suche* entspricht der gängigen Suche im "Google-Suchschlitz". Sie bietet sich immer an, wenn eine Suche nicht näher eingegrenzt werden soll oder kann, z.B. wenn zu einem Autor sowohl die Primär- als auch die Sekundärliteratur gewünscht wird. Problematisch könnten dabei aber zu lange Trefferlisten werden: sucht man etwa Literatur von einem Autor namens Peter Lang, erhält man in der freien Suche über 300 Treffer, in der erweiterten Suche jedoch unter 10. Das liegt daran, dass Peter Lang auch der Name eines

Verlags ist, während bei Eingabe des Namens in der Kategorie Verfasser wirklich nur Titel von diesem Verfasser ermittelt werden, unabhängig vom Verlag.

Die *erweiterte Suche* bietet die Möglichkeit der strukturierten Suche. Lange Trefferlisten lassen sich vermeiden, indem man etwa, wie beim Beispiel Peter Lang gezeigt, durch Eintragen des Namens im Verfasserfeld ausschließt, dass Peter Lang auch als Teil eines Buchtitels oder eben als Verlag ausgegeben wird.

Ein besonderer Vorteil der erweiterten Suche liegt in der Suche nach *Notationen*. Die Bestände der Viadrina werden thematisch nach der Regensburger Verbundklassifikation (RVK) aufgestellt. Diese kann komplett eingesehen werden (s. Homepage UB-Quicklinks-Bibliothek A-Z). Die Geschichte steht unter N, das Teilgebiet "Geschichte seit 1918" unter NQ. Hat man bereits ein gewünschtes Buch gefunden, kann man die dort vergebene Notation als Suchbegriff eintragen und erhält alle Bücher angezeigt, die thematisch passen, auch solche, die vielleicht bei Politik (M), Recht (P) oder anderen Fachgebieten aufgestellt wurden, weil ihr Inhalt interdisziplinär ist. Der Eintrag erfolgt, indem man eines der Suchfelder, z.B. den Verfasser, mit Hilfe der Auswahlliste in "Notation RVK" ändert. Die Notation setzt sich aus 2 Großbuchstaben, einer Leerstelle und einer 3-5stelligen Zahl zusammen.

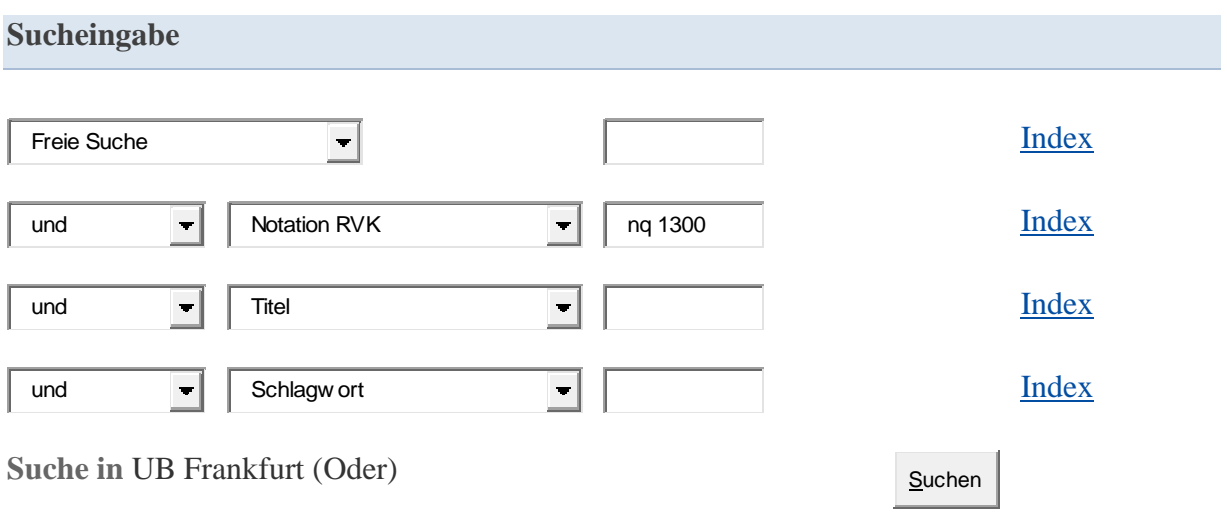

Bei der Suche mit NQ 1300 = Außenpolitik der Weimarer Republik erhält man z.B. auch Treffer unter NK 1040 = Europagedanke, Europabewegung oder ML 4240 = Internationale Beziehungen außerhalb der Außenpolitik.

Bei der Suche nach einem bestimmten Thema bietet sich die Suche mit *Schlagworten* an. Man findet dann auch Werke mit Begriffen im Titel, die man als Suchbegriff gar nicht eingegeben hat: "Kalter Krieg" als Schlagwort liefert "Erbe des Kalten Krieges", aber auch "Stille Revolutionen" oder "War of words".

Wenn die Bildung geeigneter Schlagworte Schwierigkeiten bereitet, ist der *Index* eine wertvolle Hilfe. Möchte man z.B. wissen, welche anderen Möglichkeiten der Literaturfindung zum Kalten Krieg bestehen, dann gibt man "Kalter Krieg" als Schlagwort ein, setzt die Suche

aber noch nicht ab, sondern öffnet den Index und sieht, dass auch das Schlagwort "Ost-West-Konflikt" zum Erfolg führt. Wenn man dieses angekreuzt und den Button "Suche übernehmen" betätigt hat, kann die Suche mit dem neuen Schlagwort gestartet werden.

Im Unterschied zum Schlagwort, das normiert ist und von Bibliothekaren vergeben wurde, stammen *Stichworte* aus der Feder des Autors oder des Verlags und müssen im Titel/Untertitel, teils an weiteren Stellen des Buches, wörtlich so vorkommen. Man kann sie im Titelfeld eingeben, allerdings in genau der Form, wie der Autor, Hrsg. usw. des Buches sie gewählt hat, also im Unterschied zum Beispiel oben müsste man hier eventuell mit "Seeschlachten" suchen statt mit "Seeschlacht".

Bei erfolgreich verlaufener Suche und mehr als 1 Treffer wird eine Mehrfachtrefferanzeige mit diversen Symbolen generiert, z.B.

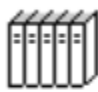

mehrbändiges begrenztes Werk, Schriftenreihe oder Zeitschrift

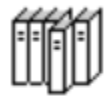

Teil eines mehrbändigen Werkes oder Zeitschriftenband

m

Aufsatz

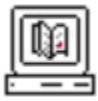

.

elektronische Ressource

Rechts neben diesen Symbolen sind die einzelnen Medien kurz aufgeführt: Zuerst der Titel, dann der Name des Verfassers, das Erscheinungsjahr, die (bzw. eine der) Signatur(en) und darunter die Verfügbarkeitsmeldung: Ist das Buch ausleihbar oder nicht, ist es ggf. derzeit verliehen oder ist es "bestellbar" (Bücher aus dem Magazin).

Um genaueres von einem Medium, das in der Mehrfachtrefferanzeige aufgeführt wird, zu erfahren, klickt man die erste Zeile (Titel) an. Man sieht dort weitere Details zu diesem Medium (Ort, Verlag, Ersch.-Jahr, Seiten, Schlagwörter...), ob und wenn ja, bis wann das Medium ausgeliehen ist.

Das Auffinden eines recherchierten Titels in der Bibliothek erfolgt mittels der Signatur. Diese ist folgendermaßen aufgebaut: Der erste Teil ist das Lokalkennzeichen, welches den Aufstellungsort bezeichnet. Das Lokalkennzeichen steht in der Signatur am Anfang: Auf dem Buchrücken die oberste Zeile; im OPAC vor dem Schrägstrich. Der zweite Teil ist die Notation (s.o.) Der dritte Teil der Signatur legt den konkreten Standort eines Buches innerhalb der Notation fest; hierfür wird üblicherweise der Verfasser oder der Titel des Werkes herangezogen und verschlüsselt. - Ggf. folgt die Bezeichnung der Auflage [in Klammern, z.B. "(8) für die 8. Auflage]; falls mehrere Exemplare vorhanden sind, werden diese gezählt (z.B. "+4" für das 4. Exemplar). Bei mehrbändigen Werken folgt die Bezeichnung des Bandes  $(Z.B. , -3"$  für den 3. Band).

Ein 3-stelliges Lokalkennzeichen verweist auf den Handapparat eines Professors oder das Sprachenzentrum  $(610)$ …), 2 Kleinbuchstaben + 4 Ziffern weisen auf Magazinaufstellung hin mit Bestellmöglichkeit über den OPAC (ac4555 z.B.) Die jeweiligen Ausleihkonditionen stehen in der Exemplaranzeige. Siehe auch:

<http://www.ub.europa-uni.de/de/benutzung/bestand/medienaufstellung/signatur/index.html>

## 2. Recherche in Fachdatenbanken

Das Datenbankinformationssystem DBIS

<http://rzblx10.uni-regensburg.de/dbinfo/fachliste.php?lett=l>

gibt Auskunft darüber, welche insgesamt über 9000 wissenschaftlichen Datenbanken vor Ort oder in 250 weiteren Institutionen nutzbar sind. Die meisten sind frei im Web verfügbar, viele aber auch kostenpflichtig, d.h. die Bibliotheken bezahlen die sog.

Campuslizenzgebühren. Besonders relevante Informationsquellen werden unter "TOP-Datenbanken" vorrangig für die Literatursuche aufgeführt. Es ist jedoch unmöglich, alle im Internet verfügbaren Datenbanken auf ihre Relevanz zu prüfen.

Nach der Auswahl einer Datenbank gelangt man zuerst auf eine Informationsseite, die Inhalt und Typ der Datenbank beschreibt. Nicht alle Datenbanken bieten z.B. Volltexte, die ansonsten sehr empfehlenswerten "Jahresberichte für deutsche Geschichte" etwa liefern nur bibliographische Angaben. Dagegen bietet "Nationalsozialismus, Holocaust und Widerstand 1933-1945" über 40.000 Quellen im Volltext.

Die wichtigste und umfangreichste Fachbibliographie zu allen neusprachlichen Philologien ist die "MLA International Bibliography" mit mehr als 2 Millionen Titeln und mehr als 700 ausgewerteten Fachzeitschriften. Die sachliche Erschließung erfolgt nur über englische Schlagwörter, daher muss bei der Recherche etwa zu "Aufklärung" das Schlagwort ", enlightenment" benutzt werden oder "historical novel" statt "Geschichtsroman".

3. Weitere Fachinformationen

Die Fachreferenten der UB verweisen zusätzlich auf ihren Seiten

[http://www.ub.europa-uni.de/de/externe\\_recherche/fachinformation/index.html](http://www.ub.europa-uni.de/de/externe_recherche/fachinformation/index.html)

auf verschiedenste Institutionen, Spezialbibliotheken u.a. Unter "Geschichte" gelangt man z.B. über den Link "Literaturdokumentation zur Geschichte Ostmitteleuropas" in den Katalog des Herder-Instituts für historische Ostmitteleuropaforschung in Marburg.

## **III. Literaturempfehlungen (enthält auch Zitierregeln u.a)**

Oehlmann, Doina: Erfolgreich recherchieren – Geschichte. Berlin, de Gruyter 2012. (UB: 12/AK 39500 O28)

Haug, Jochen: Erfolgreich recherchieren – Anglistik und Amerikanistik. Berlin, de Gruyter 2012. (UB: 12/AK 39500 H371)

Gantert, Klaus: Erfolgreich recherchieren – Germanistik. Berlin, de Gruyter 2012. (UB: 12/AK 39500 G211)